# Отладочная плата SK-DM8148

# Инструкция пользователя

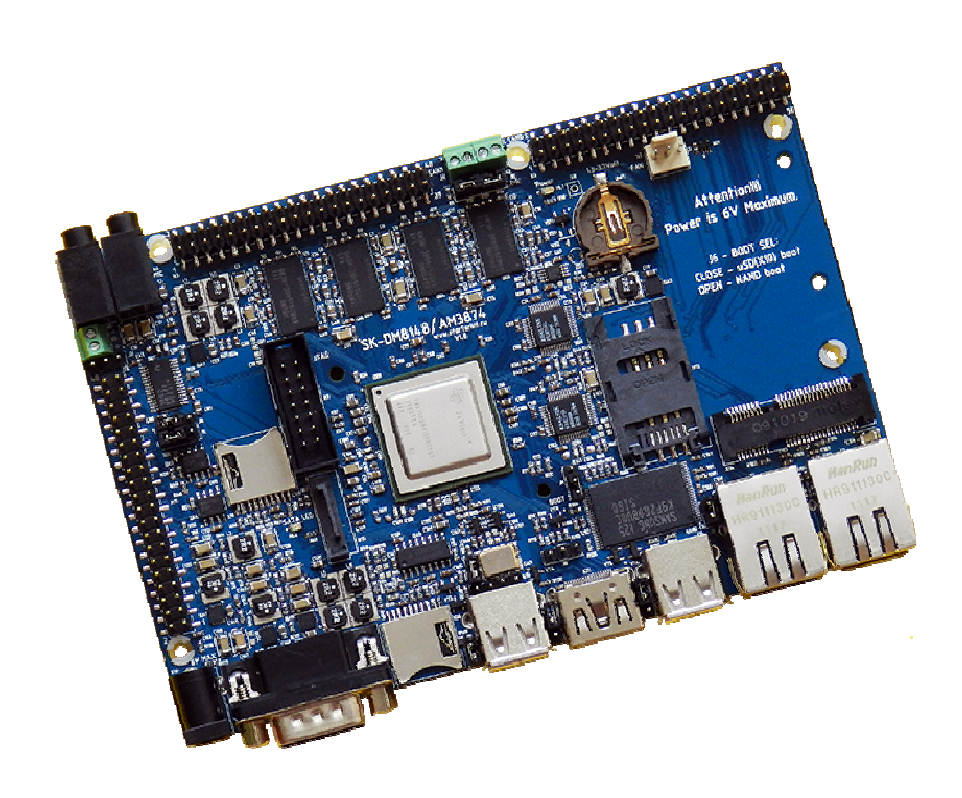

#### SK-DM8148:

Texas Instruments TMS320DM8148 (ARM Cortex-A8 1000МГц + DSP 700МГц) DDR3-800 1024Мбайт (128Mх64) SLC NAND Flash 256Мбайт 2 x Ethernet 1000/100M, два раздельных порта или один порт на коммутатор Mini PCIe разъем, SIM card держатель SATA разъем HDMI выход Audio CODEC вход/выход 2 x uSD разъема USB Host RS232 CAN PHY RTC (часы реального времени), держатель батареи 1220 Разъемы расширения Система питания

#### Возможность прямого подключения:

SK-TFT1024x768TP-Plug или аналог - модуль расширения 8" 1024x768 LCD TFT панели с сенсорным экраном SK-TFT1024x768-Plug или аналог – модуль расширения 8" 1024x768 LCD TFT панели SK-ATM0700D4-Plug или аналог - модуль расширения 7" 800x480 LCD TFT панели с сенсорным экраном SK-MI0430FT-Plug или аналог – модуль расширения 4" 480x272 LCD TFT панели с сенсорным экраном SK-HDMI-Plug – плата расширения HDMI выхода SK-SIMCOM-Plug – плата расширения GSM/GPS/3G модулей

Комплект поставки: отладочная плата SK-DM8148, RS232 кабель, ссылка для скачивания необходимых материалов

#### 1. Общие характеристики

- Напряжение питания: 5-6В (центральная жила разъема), 6В максимум.
- Потребляемый ток платы до 2А, рекомендуется блок питания с выходом 3А, следует учитывать потребление подключаемой внешней периферии.
- Габариты 144х96х20мм

#### 2. Назначение джамперов

1-ый вывод перемычек и переключающих перемычек помечен квадратной контактной площадкой.

- J1, J2 позволяет подключить согласующий резистор к CAN линии
- **J3 линейный вход аудиокодека**
- ЈЗ штыревой разъем для подключения линии САN интерфейса
- J4,J5 определяют функцию разъема X5, положение 1-2 выход на наушники, 2-3 линейный выход
- J6 определяет источник загрузки процессора:

замкнут – загрузка с uSD карты (разъем X10)

- разомкнут загрузка с NAND Flash (J9 должен быть замкнут)
- **J7 позволяет управлять уровнем ID сигнала USB0**
- **J8 композитный видеовыход**
- J9 управляет CS сигналом NAND flash, функция дублируется джампером J6, в последующих ревизиях платы J9 будет удален
- J10 управляет подачей питающего напряжения к X18, ВНИМАНИЕ!!! В режиме работы порта как Device (например, при USB загрузке) должен быть разомкнут
- J11 позволяет подключить питание к USB разъему X18 (USB1) минуя транзисторные каскады управления, следует учесть дальнейшее наличие в цепи J10
- J11 позволяет подключить питание к USB разъему X19 (USB0) минуя транзисторные каскады управления

По умолчанию замкнуты перемычки: J2, J7,J9,J10 и J4,J5 - положение 1-2

#### 3. Начало работы

Перед началом работы убедитесь в положении перемычек (см. выше), так же следует ознакомиться со всеми материалами имеющих статус «Важная тема» или «Объявление» на форуме starterkit.ru в разделе "Отладочные платы > SK-DM8148"

Подключите RS232 кабель, идущий в комплекте, к COM порту PC (или USB-COM преобразователю), настройте терминальную программу на используемый COM порт с параметрами 115200 без управления потоком.

Подключите сетевой (Ethernet) кабель к разъему T1, настройте IP адрес сетевой карты PC в диапазоне 192.168.0.ХХХ.

Подключите питание, в терминальной программе появятся аналогичные сообщения: U-Boot 2010.06 (Apr 06 2013 - 09:05:41)

```
TI8148-GP rev 2.1 
ARM clk: 1000MHz 
DDR clk: 400MHz
```
I2C: ready

```
 www.starterkit.ru Отладочная плата SK-DM8148 
    DRAM: 2 GiB 
    NAND: HW ECC BCH8 Selected 
     256 MiB 
    MMC: OMAP SD/MMC: 0 
     *** Warning - bad CRC or NAND, using default environment 
                                  .:;rrr;;. 
                            ,5#@@@@#####@@@@@@#2, 
                         ,A@@@hi;;;r5;;;;r;rrSG@@@A, 
                      r@@#i;:;s222hG;rrsrrrrrr;ri#@@r 
                    :@@hr:r;SG3ssrr2r;rrsrsrsrsrr;rh@@: 
                   B@H;;rr;3Hs;rrr;sr;;rrsrsrsrsrsr;;H@B 
                  @@s:rrs;5#;;rrrr;r#@H:;;rrsrsrsrsrr:s@@ 
                 @@;;srs&X#9;r;r;;,2@@@rrr:;;rrsrsrsrr;;@@ 
               @@;;rrsrrs@MB#@@@@@###@@@@@@#rsrsrsrsrr;;@@ 
              G@r;rrsrsr;#X;SX25Ss#@@#M@#9H9rrsrsrsrsrs;r@G 
              @9:srsrsrs;2@;:;;:.X@@@@@H::;rrsrsrsrsrsrr:3@ 
             X@;rrsrsrsrr;XAi;;:&@@#@Bs:rrsrsrsrsrsrsrsrr;@X 
             @#;rsrsrsrsrr;r2ir@@@###::rrsrsrsrsrsrsrsrsr:@@ 
             @A:rrsrsrsrr;:2@29@@M@@@;:;rrrrsrsrsrsrsrsrs;H@ 
             @&;rsrsrsrr;A@@@@@@###@@@s::;:;;rrsrsrsrsrsr;G@ 
             @#:rrsrsrsr;G@5Hr25@@@#@@@#9XG9s:rrrrsrsrsrs:#@ 
             M@;rsrsrsrs;r@&#;::S@@@@@@@M@@@@Grr:;rsrsrsr;@# 
             :@s;rsrsrsrr:M#Msrr;;&#@@@@@@@@@@H@@5;rsrsr;s@, 
              @@:rrsrsrsr;S@rrrsr;:;r3MH@@#@M5,S@@irrsrr:@@ 
               @A:rrsrsrsrrrrrsrsrrr;::;@##@r:;rH@h;srr:H@ 
               ;@9:rrsrsrsrrrsrsrsrsr;,S@Hi@i:;s;MX;rr:h@; 
                r@B:rrrrsrsrsrsrsrr;;sA@#i,i@h;r;S5;r:H@r 
                  ,@@r;rrrsrsrsrsrr;2BM3r:;r:G@:rrr;;r@@, 
                   B@Mr;rrrrsrsrsr@@S;;;rrr:5M;rr;rM@H 
                     .@@@i;;rrrrsrs2i;rrrrr;r@M:;i@@@. 
                      A@@#5r;j;r;j;rrr;r;r#AsM@@H. ;&@@@@MhXS5i5SX9B@@@@G; 
                               :ihM#@@@@@##hs, 
    Net: <ethaddr> not set. Reading from E-fuse
    Detected MACID:0:17:eb:82:79:ea 
    cpsw 
    Hit any key to stop autoboot: 3 2 1 0 
    Card did not respond to voltage select! 
     ** Can't read from device 0 ** 
     ** Unable to use mmc 0:1 for fatload ** 
    NAND read: device 0 offset 0xa0000, size 0x440000 
      4456448 bytes read: OK 
     ## Booting kernel from Legacy Image at 81000000 ...
        Image Name: Linux-2.6.37<br>Image Type: ARM Linux Ke
        Image Type: ARM Linux Kernel Image (uncompressed)<br>Data Size: 2957220 Bytes = 2.8 MiB
                      2957220 Bytes = 2.8 MiB
         Load Address: 80008000 
         Entry Point: 80008000 
         Verifying Checksum ... OK 
         Loading Kernel Image ... OK 
    OK 
    Starting kernel ... 
    Uncompressing Linux... done, booting the kernel. 
    Linux version 2.6.37 (user@DM8148-bld) (gcc version 4.3.3 (Sourcery G++ Lite 2009q1-203) ) 
#101 Sat Apr 6 15:44:23 UTC 2013 
    CPU: ARMv7 Processor [413fc082] revision 2 (ARMv7), cr=10c53c7f 
    CPU: VIPT nonaliasing data cache, VIPT aliasing instruction cache 
    Machine: ti8148evm 
    reserved size = 52428800 at 0x0FB: Reserving 52428800 bytes SDRAM for VRAM 
    Memory policy: ECC disabled, Data cache writeback 
    OMAP chip is TI8148 2.1 
    SRAM: Mapped pa 0x402f1000 to va 0xfe400000 size: 0xf000 
     Built 1 zonelists in Zone order, mobility grouping on. Total pages: 79656 
     Kernel command line: console=ttyO0,115200n8 ubi.mtd=5 root=ubi0:nandfs rw rootfstype=ubifs 
mem=364M@0x80000000 324M@0x9F900000 notifyk.vpssm3_sva=0xBF900000 noinitrd 
    PID hash table entries: 2048 (order: 1, 8192 bytes)
    Dentry cache hash table entries: 65536 (order: 6, 262144 bytes)
     Inode-cache hash table entries: 32768 (order: 5, 131072 bytes) 
    Memory: 314MB = 314MB total 
    Memory: 311924k/311924k available, 60812k reserved, 0K highmem 
    Virtual kernel memory layout: 
         vector : 0xffff0000 - 0xffff1000 (4 kB)<br>fixmap : 0xfff00000 - 0xfffe0000 (896 kB)
         fixmap : 0xfff00000 - 0xfffe0000 ( 896 kB)<br>DMA : 0xffc00000 - 0xffe00000 ( 2 MB)<br>vmalloc : 0xd7000000 - 0xf8000000 ( 528 MB)
         DMA : 0xffc00000 - 0xffe00000vmalloc : 0xd7000000 - 0xf8000000 (528 MB)<br>lowmem : 0xc0000000 - 0xd6c00000 (364 MB)
         lownem : 0xc0000000 - 0xd6c00000
```
426000, Россия, г.Ижевск, ул.Телегина д.30 тел.(3412)478-448, +79226802173, +79226802174 e-mail: info@starterkit.ru

pkmap : 0xbfe00000 - 0xc0000000 (2 MB)<br>modules : 0xbf000000 - 0xbfe00000 (14 MB) modules : 0xbf000000 - 0xbfe00000 ( 14 MB)<br>init : 0xc0008000 - 0xc003d000 ( 212 kB)<br>text : 0xc003d000 - 0xc0592000 (5460 kB)  $.init : 0xc0008000 - 0xc003d000$  .text : 0xc003d000 - 0xc0592000 (5460 kB)  $.data : 0xc0592000 - 0xc05de440$ SLUB: Genslabs=11, HWalign=64, Order=0-3, MinObjects=0, CPUs=1, Nodes=1 NR\_IROS:407 IRQ: Found an INTC at 0xfa200000 (revision 5.0) with 128 interrupts Total of 128 interrupts on 1 active controller GPMC revision 6.0 Trying to install interrupt handler for IRQ400 Trying to install interrupt handler for IRQ401 Trying to install interrupt handler for IRQ402 Trying to install interrupt handler for IRQ403 Trying to install interrupt handler for IRQ404 Trying to install interrupt handler for IRQ405 Trying to install interrupt handler for IRQ406 Trying to install type control for IRQ407 Trying to set irq flags for IRQ407 OMAP clockevent source: GPTIMER1 at 20000000 Hz Console: colour dummy device 80x30 Calibrating delay loop... 999.42 BogoMIPS (lpj=4997120) pid\_max: default: 32768 minimum: 301 Security Framework initialized Mount-cache hash table entries: 512 CPU: Testing write buffer coherency: ok devtmpfs: initialized omap\_voltage\_early\_init: voltage driver support not added regulator: core version 0.5 regulator: dummy: NET: Registered protocol family 16 omap voltage domain lookup: Voltage driver init not yet happened.Faulting! omap\_voltage\_add\_dev: VDD specified does not exist! OMAP GPIO hardware version 0.1 OMAP GPIO hardware version 0.1 OMAP GPIO hardware version 0.1 OMAP GPIO hardware version 0.1 omap mux init: Add partition: #1: core, flags: 4 Debugfs: Only enabling/disabling deep sleep and wakeup timer is supported now registered ti81xx\_vpss device registered ti81xx\_vidout device registered ti81xx on-chip HDMI device registered ti81xx\_fb device registered ti81xx\_vin device ti81xx pcie: Invoking PCI BIOS... ti81xx pcie: Setting up Host Controller... ti81xx\_pcie: Register base mapped @0xd7020000 ti81xx\_pcie: Starting PCI scan... PCI: bus0: Fast back to back transfers enabled bio: create slab <br/> <br/>bio-0> at 0 vgaarb: loaded SCSI subsystem initialized usbcore: registered new interface driver usbfs usbcore: registered new interface driver hub usbcore: registered new device driver usb USBSS revision 4ea2080b registerd cppi-dma Intr @ IRQ 17 Cppi41 Init Done omap i2c omap i2c.1: bus 1 rev4.0 at 100 kHz Advanced Linux Sound Architecture Driver Version 1.0.23. cfg80211: Calling CRDA to update world regulatory domain Switching to clocksource gp timer musb-hdrc: version 6.0, host, debug=0 musb-hdrc musb-hdrc.0: dma type: dma-cppi41 MUSB controller-0 revision 4ea20800 musb-hdrc musb-hdrc.0: MUSB HDRC host driver musb-hdrc musb-hdrc.0: new USB bus registered, assigned bus number 1 usb usb1: New USB device found, idVendor=1d6b, idProduct=0002 usb usb1: New USB device strings: Mfr=3, Product=2, SerialNumber=1 usb usb1: Product: MUSB HDRC host driver usb usb1: Manufacturer: Linux 2.6.37 musb-hcd usb usb1: SerialNumber: musb-hdrc.0 hub 1-0:1.0: USB hub found hub 1-0:1.0: 1 port detected musb-hdrc musb-hdrc.0: USB Host mode controller at d701e000 using DMA, IRQ 18 musb-hdrc musb-hdrc.1: dma type: dma-cppi41 MUSB controller-1 revision 4ea20800 musb-hdrc musb-hdrc.1: MUSB HDRC host driver musb-hdrc musb-hdrc.1: new USB bus registered, assigned bus number 2 usb usb2: New USB device found, idVendor=1d6b, idProduct=0002 usb usb2: New USB device strings: Mfr=3, Product=2, SerialNumber=1 usb usb2: Product: MUSB HDRC host driver usb usb2: Manufacturer: Linux 2.6.37 musb-hcd

```
usb usb2: SerialNumber: musb-hdrc.1 
hub 2-0:1.0: USB hub found 
hub 2-0:1.0: 1 port detected 
musb-hdrc musb-hdrc.1: USB Host mode controller at d7026800 using DMA, IRQ 19 
NET: Registered protocol family 2 
IP route cache hash table entries: 4096 (order: 2, 16384 bytes) 
TCP established hash table entries: 16384 (order: 5, 131072 bytes) 
TCP bind hash table entries: 16384 (order: 4, 65536 bytes) 
TCP: Hash tables configured (established 16384 bind 16384) 
TCP reno registered 
UDP hash table entries: 256 (order: 0, 4096 bytes) 
UDP-Lite hash table entries: 256 (order: 0, 4096 bytes) 
NET: Registered protocol family 1 
RPC: Registered udp transport module. 
RPC: Registered tcp transport module. 
RPC: Registered tcp NFSv4.1 backchannel transport module. 
NetWinder Floating Point Emulator V0.97 (double precision) 
PMU: registered new PMU device of type 0 
omap-iommu omap-iommu.0: ducati registered 
omap-iommu omap-iommu.1: sys registered 
JFFS2 version 2.2. (NAND) В© 2001-2006 Red Hat, Inc. 
msgmni has been set to 609 
io scheduler noop registered 
io scheduler deadline registered 
io scheduler cfq registered (default) 
Serial: 8250/16550 driver, 4 ports, IRQ sharing enabled 
omap_uart.0: ttyO0 at MMIO 0x48020000 (irq = 72) is a OMAP UART0 
console [ttyO0] enabled 
omap uart.1: ttyO1 at MMIO 0x48022000 (irq = 73) is a OMAP UART1
omap_uart.2: ttyO2 at MMIO 0x48024000 (irq = 74) is a OMAP UART2 
omap_uart.3: ttyO3 at MMIO 0x481a6000 (irq = 44) is a OMAP UART3 
omap_uart.4: ttyO4 at MMIO 0x481a8000 (irq = 45) is a OMAP UART4 
\overline{1} omap_uart.5: ttyO5 at MMIO 0x481aa000 (irq = 46) is a OMAP UART5
brd: module loaded 
loop: module loaded 
ahci ahci.0: forcing PORTS_IMPL to 0x1 
ahci ahci.0: AHCI 0001.0300 32 slots 1 ports 3 Gbps 0x1 impl platform mode 
ahci ahci.0: flags: ncq sntf pm led clo only pmp pio slum part ccc apst 
scsi0 : ahci_platform 
ata1: SATA max UDMA/133 mmio [mem 0x4a140000-0x4a150fff] port 0x100 irq 16 
omap2-nand driver initializing 
NAND device: Manufacturer ID: 0xec, Chip ID: 0xda (Samsung ) 
Creating 6 MTD partitions on "omap2-nand.0": 
0x000000000000-0x000000020000 : "U-Boot-min" 
0x000000020000-0x000000080000 : "U-Boot" 
0x000000080000-0x0000000a0000 : "U-Boot Env" 
0x0000000a0000-0x0000004e0000 : "Kernel" 
0x0000004e0000-0x000001000000 : "Safe kernel (initramfs)" 
0x000001000000-0x000010000000 : "File System" 
UBI: attaching mtd5 to ubi0 
UBI: physical eraseblock size: 131072 bytes (128 KiB) 
UBI: logical eraseblock size: 129024 bytes<br>UBI: smallest flash I/O unit: 2048
UBI: smallest flash I/O unit: 204<br>UBI: sub-page size: 512
UBI: sub-page size: 512<br>
UBI: VID header offset: 512 (aligned 512)
UBI: VID header offset: 512<br>
UBI: data offset: 2048
UBI: data offset:
ata1: SATA link down (SStatus 0 SControl 300)<br>UBI: max. sequence number: 839
UBI: max. sequence number:
UBI: attached mtd5 to ubi0 
UBI: MTD device name: "File System"<br>
UBI: MTD device size: 240 MiB
UBI: MTD device size: 240<br>UBI: number of good PEBs: 1916
UBI: number of good PEBs: 1<br>UBI: number of bad PEBs: 4UBI: number of bad PEBs:
UBI: number of corrupted PEBs: 0
UBI: max. allowed volumes: 128 
UBI: wear-leveling threshold: 4096 
UBI: number of internal volumes: 1 
UBI: number of user volumes: 1<br>UBI: available PEBs: 267
UBI: available PEBs:
UBI: total number of reserved PEBs: 1649 
UBI: number of PEBs reserved for bad PEB handling: 19 
UBI: max/mean erase counter: 1/0<br>UBI: image sequence number: 380229539
UBI: image sequence number:
UBI: background thread "ubi bgt0d" started, PID 46
davinci_mdio davinci_mdio.0: davinci mdio revision 1.6 
davinci<sup>-mdio</sup> davinci<sup>-mdio.0:</sup> detected phy mask ffffffff5
davinci_mdio.0: probed 
davinci_mdio davinci_mdio.0: phy[1]: device 0:01, driver RTL821x Gigabit Ethernet 
davinci_mdio davinci_mdio.0: phy[3]: device 0:03, driver RTL821x Gigabit Ethernet 
CAN device driver interface 
CAN bus driver for Bosch D_CAN controller 1.0 
d can d can.0: d can device registered (irq=52, irq obj=53)
usbcore: registered new interface driver cdc ether
```

```
usbcore: registered new interface driver dm9601 
usbcore: registered new interface driver cdc acm
cdc_acm: v0.26:USB Abstract Control Model driver for USB modems and ISDN adapters
usbcore: registered new interface driver uas 
Initializing USB Mass Storage driver... 
usbcore: registered new interface driver usb-storage 
USB Mass Storage support registered. 
mice: PS/2 mouse device common for all mice 
ads7846 spi1.0: touchscreen, irq 207 
input: ADS7846 Touchscreen as /devices/platform/omap2_mcspi.1/spi1.0/input/input0 
qt602240_ts 1-004a: __qt602240_read_reg: i2c transfer failed 
qt602240_ts: probe of 1-004a failed with error -5 
omap_rtc omap_rtc: rtc core: registered omap_rtc as rtc0 
rtc-pcf8563 1-0051: chip found, driver version 0.4.3 
rtc-pcf8563 1-0051: rtc core: registered rtc-pcf8563 as rtc1 
i2c /dev entries driver 
Linux video capture interface: v2.00 
usbcore: registered new interface driver uvcvideo 
USB Video Class driver (v1.0.0) 
OMAP Watchdog Timer Rev 0x00: initial timeout 60 sec 
usbcore: registered new interface driver usbhid 
usbhid: USB HID core driver 
notify_init : notify drivercreated for remote proc id 2 at physical Address 0xbf900000 
usbcore: registered new interface driver snd-usb-audio 
AIC23 Audio Codec 0.1 
asoc: tlv320aic23-hifi <-> davinci-mcasp.0 mapping ok 
asoc: HDMI-DAI-CODEC <-> hdmi-dai mapping ok 
ALSA device list: 
   #0: TI81XX EVM 
TCP cubic registered 
NET: Registered protocol family 17 
can: controller area network core (rev 20090105 abi 8) 
NET: Registered protocol family 29 
can: raw protocol (rev 20090105) 
can: broadcast manager protocol (rev 20090105 t) 
lib80211: common routines for IEEE802.11 drivers 
Registering the dns resolver key type
VFP support v0.3: implementor 41 architecture 3 part 30 variant c rev 3 
omap_voltage_late_init: Voltage driver support not added 
Power Management for TI81XX. 
Detected MACID=0:17:eb:82:79:ea 
rtc-pcf8563 1-0051: low voltage detected, date/time is not reliable. 
rtc-pcf8563 1-0051: retrieved date/time is not valid. 
rtc-pcf8563 1-0051: hctosys: invalid date/time 
UBIFS: mounted UBI device 0, volume 0, name "nandfs" 
UBIFS: file system size: 208373760 bytes (203490 KiB, 198 MiB, 1615 LEBs) 
UBIFS: journal size: 10450944 bytes (10206 KiB, 9 MiB, 81 LEBs) 
UBIFS: media format: w4/r0 (latest is w4/r0) 
UBIFS: default compressor: lzo 
UBIFS: reserved for root: 4952683 bytes (4836 KiB)
VFS: Mounted root (ubifs filesystem) on device 0:14. 
devtmpfs: mounted 
Freeing init memory: 212K 
Init: rm: can't remove '/bin/ip': No such file or directory 
Starting logging: OK 
Initializing random number generator... done. 
Starting network... 
CPSW phy found : id is : 0x1cc912 
CPSW phy found : id is : 0x1cc912 
d can d can.0: can0: setting CAN BT = 0x1c09Starting dropbear sshd: NET: Registered protocol family 10 
ADDRCONF(NETDEV_UP): eth0: link is not ready 
OK 
Starting sshd: OK 
Starting wi-fi network ... 
Error for wireless request "Set Mode" (8B06) : 
   SET failed on device wlan0 ; No such device.
Error for wireless request "Set ESSID" (8B1A) : 
   SET failed on device wlan0 ; No such device.
ifconfig: SIOCSIFADDR: No such device 
Loading HDVICP2 Firmware 
DM814X prcm_config_app version: 2.0.0.1 
Doing PRCM settings... 
PRCM for IVHD0 is in Progress, Please wait.....
BW Phy Addr : 0x48180600 Data : 0x00000001 
AW Phy Addr : 0x48180600 Data : 0x00000002 
Phy Addr : 0x48180c04 Data : 0x00000037 
BW Phy Addr : 0x48180620 Data : 0x00070000 
AW Phy Addr : 0x48180620 Data : 0x00050002 
BW Phy Addr : 0x48180624 Data : 0x00030000 
AW Phy Addr : 0x48180624 Data : 0x00010002 
Phy Addr : 0x48180600 Data : 0x00000102 
BW Phy Addr : 0x48180c10 Data : 0x00000007
```

```
AW Phy Addr : 0x48180c10 Data : 0x00000003 
Phy Addr : 0x48180c14 Data : 0x00000004 
BW Phy Addr : 0x58088000 Data : 0xb356bf06 
AW Phy Addr : 0x58088000 Data : 0xeafffffe 
BW Phy Addr : 0x58098000 Data : 0xbe8a28cc 
AW Phy Addr : 0x58098000 Data : 0xeafffffe 
BW Phy Addr : 0x48180c10 Data : 0x00000003 
AW Phy Addr : 0x48180c10 Data : 0x00000000 
Phy Addr : 0x48180c14 Data : 0x00000007 
PRCM for IVHD0 is Done Successfully
PRCM Initialization completed 
SysLink version : 2.20.02.20 
SysLink module created on Date:Mar 29 2013 Time:15:54:10 
PHY: 0:01 - Link is Up - 0/Half
PHY: 0:01 - Link is Down 
PHY: 0:03 - Link is Up - 1000/Full 
ADDRCONF(NETDEV_CHANGE): eth0: link becomes ready
FIRMWARE: I2cInit will be done by M3 
FIRMWARE: Memory map bin file not passed 
Usage : firmware_loader <Processor Id> <Location of Firmware> <start|stop> [-mmap
\leq memory\_map\_file>] [-i2c < 0|1>]
===Mandatory arguments=== 
<Processor Id> 0: DSP, 1: Video-M3, 2: Vpss-M3 
<Location of Firmware> firmware binary file 
<start|stop> to start/stop the firmware 
===Optional arguments=== 
-mmap input memory map bin file name<br>-i2c 0: i2c init not done by M3. 10
                      0: i2c init not done by M3, 1(default): i2c init done by M3
FIRMWARE: isI2cInitRequiredOnM3:
FIRMWARE: Default memory configuration is used 
Firmware Loader debugging not configured 
Default FL_DEBUG: warning 
Allowed FL_DEBUG levels: error, warning, info, debug, log 
MemCfg: DCMM (Dynamically Configurable Memory Map) Version : 2.1.2.1 
FIRMWARE: 1 start Successful 
Loading HDVPSS Firmware 
FIRMWARE: I2cInit will be done by M3 
FIRMWARE: Memory map bin file not passed 
Usage : firmware_loader <Processor Id> <Location of Firmware> <start|stop> [-mmap 
\leq memory map file>] [-i2c \leq 0|1>]===Mandatory arguments=== 
<Processor Id> 0: DSP, 1: Video-M3, 2: Vpss-M3 
<Location of Firmware> firmware binary file 
<start|stop> to start/stop the firmware 
===Optional arguments=== 
                      input memory map bin file name
-i2c 0: i2c init not done by M3, 1(default): i2c init done by M3 
FIRMWARE: isI2cInitRequiredOnM3: 1 
FIRMWARE: Default memory configuration is used 
Firmware Loader debugging not configured 
Default FL DEBUG: warning
Allowed FL_DEBUG levels: error, warning, info, debug, log 
MemCfg: DCMM (Dynamically Configurable Memory Map) Version : 2.1.2.1 
FIRMWARE: 2 start Successful 
VPSS_FVID2: M3 firmware version 0x1000145 is newer,driver may not work properly. 
Configuring fb0 to LCD 
HDMI W1 rev 4.0 
HDMI CEC Spec version 1.2 
I2C No Ack 
Console: switching to colour frame buffer device 240x67 
Welcome to SK-DM8148 development board! 
SK-DM8148 login:
```
#### Что означает, что система успешно загрузилась и готова к работе.

Для входа в консоль введите имя пользователя root, пароль не требуется (других пользователей в системе нет), после чего имеете полный консольный доступ к системе. Так же можно подключиться с помощью Telnet, FTP, HTTP, SSH, сетевой адрес платы 192.168.0.136. При подключении-отключении USB, uSD карт памяти, они будут автоматически монтироваться-размонтироваться в системе.

#### 3.1 Подключение модулей расширения

Модули расширения необходимо подключать при отсутствующем напряжении питания.

Видеосистема штатного ядра настроена:

/dev/fb0 – HDMI выход, разрешение 1920х1080, консоль tty1

/dev/fb1 – LCD выход (X4), разрешение 800х480, сенсорный ввод

Внимание! При старте системы анализируется наличие HDMI подключения, при его отсутствии не подгрузятся необходимые драйвера, поэтому HDMI соединение необходимо устанавливать перед запуском системы.

#### 3.1.1 Подключение SK-ATM0700D4-Plug к разъему X4

Штатное ядро настроено на этот модуль расширения, никаких дополнительных настроек не требуется. Перед началом работы необходимо откалибровать сенсорный  $\alpha$ экран – запустите ts\_calibrate.

## 3.1.2 Подключение SK-TFT1024x768TP-Plug к разъему X4

Для конфигурирования ядра необходимо выполнить команду «config\_lcd 1024x768» и перезагрузить систему. Перед началом работы необходимо откалибровать сенсорный экран – запустите ts calibrate.

## 3.1.3 Подключение SK-TFT1024x768-Plug к разъему X4

Для конфигурирования ядра необходимо выполнить команду «config\_lcd 1024x768» и перезагрузить систему.

## 3.1.4 Подключение SK-MI0430FT-Plug к разъему X4

Для конфигурирования ядра необходимо выполнить команду «config\_lcd 480x272» и перезагрузить систему. Перед началом работы необходимо откалибровать сенсорный экран – запустите ts calibrate.

# 4. Состав ОС Linux

Ядро 2.6.37, включая драйвера:

- Ethernet
- NAND flash
- SATA
- PCIe
- SD-card
- USB-host
- USB-gadget
- I2C
- SPI
- UART
- RTC
- CAN
- WatchDog
- Graphic system
- TP ADS7846
- …

## 5. Способы загрузки и содержимое корневой файловой системы

TMS320DM8148 подразумевает различные возможные источники загрузки, на плате предусмотрено два - NAND flash и uSD

#### 5.1. NAND flash

В штатной поставке система сконфигурирована на загрузку из NAND flash. Перемычка J6 должна быть разомкнута

NAND flash разбита на 6 частей:

1) 0-0x20000 – первичный загрузчик

- 2) 0х20000-0x80000 вторичный загрузчик u-boot
- 3) 0x80000-0xa0000 область хранения переменных окружения вторичного загрузчика
- 4) 0хa0000-0x4e0000 ядро Linux
- 5) 0x4e0000-0x1000000 ядро Linux со встроенной корневой файловой системой
- 6) 0х1000000-0x10000000 область корневой файловой системы

## 5.2. uSD

Предварительно карта памяти должна быть подготовлена скриптом «/home/user/src/scripts/sd prepare.sh» находящимся на виртуальной машине, который создаст требуемую таблицу разделов, отформатирует разделы и скопирует необходимые файлы. Внимание! Скрипт sd\_prepare.sh уничтожит все имеющиеся до этого на карте данные.

Первый раздел «BOOT» (FAT) содержит исполняемые файлы загрузчиков и ядро Linux, а так же скрипт подготовки системы.

Второй раздел «ROOTFS» (EXT3) содержит корневую файловую систему.

Подготовленную карту необходимо вставить в разъем X10, замкнуть J6, после чего включить питание. Файлы копируемые скриптом sd\_prepare.sh в первую очередь предназначены для подготовки системы к начальному состоянию, ядро запускаемое с uSD карты запускает скрипт «system\_prepare\_dm8148», который стрирает и форматирует разделы NAND flash, а потом копирует файлы.

#### 6. Корневая файловая система

Корневая файловая система (ФС), в поставляемом варианте платы, хранится на NAND flash и монтируется во время загрузки, поэтому, следует внимательней относится к изменениям в скриптах загрузки системы.

Корневая ФС содержит набор базовых приложений (большинство из которых являются реализацией мультифункционального приложения BusyBox), содержит:

- HTTPD сервер HTTP
- FTPD сервер FTP
- Telnetd сервер Telnet
- TFTP утилита приема-передачи файлов по TFTP протоколу
- Z-modem утилиты (для обмена файлами через COM порт
- Microcom терминальная программа
- TS-lib набор утилит для операций с сенсорной панелью
- Memtester тест памяти

- Mplayer медиа-проигрыватель
- МС файловый менеджер
- Qt

• …

На случай аварии корневой файловой системы, предусмотрен режим аварийной загрузки, для его активации необходимо прервать загрузку в U-boot (нажав на любую клавишу) и выполнить команду «run safe\_boot». Загрузится образ системы, в котором корневая ФС расположена в памяти и можно будет приступить к ремонту основной корневой ФС, например, запустить скрипт «rootfs update tftp», в результате работы которого будет заново отформатирован второй раздел NAND flash, скопирован с TFTP сервера и распакован архив корневой ФС.

#### 7. Виртуальная машина VMware

Для сборки ядра и корневой ФС используется виртуальная машина VMware с установленной ОС Ubuntu, в состав которой входят все исходные тексты, компилятор и утилиты для сборки (toolchain), скрипты. Так же в виртуальной машине установлены и настроены сервисы для удобства взаимодействия с «материнской» ОС и отладочной платой: SSH, FTP, TFTP, Samba (доступ к файлам сети Microsoft).

Разархивируйте файл " SK-DM8148\_linux\_build\_machine.rar", установите VMwareplayer или VMware, откройте и проект виртуальной машины.

Для работы необходимо настроить сетевые интерфейсы (появляющиеся после установки VMware), присвоив им описываемые ниже IP адреса:

Eth0 (Bridget) с адресом 192.168.0.2, задуман для взаимодействие с платой, для загрузки образов по TFTP ... Т.е. для нормальной работы, потребуется присвоить IP адрес PC сетевой карты (к которой подключается отладочная плата) 192.168.0.1

Eth1 (Host-only) с адресом 192.168.2.2, задуман для взаимодействия с PC (т.к. Bridget интерфейс отключается при физически отключенном сетевом кабеле, в случае с прямым подключением платы к PC), в частности, для возможности копирования файлов из виртуальной системы. В свойствах сетевых устройств, этому виртуальному адаптеру нужно присвоить IP 192.168.2.1

После правильной настройки (и с подключенной платой) должны успешно проходить PING с PC по адресам 192.168.2.2, 192.168.0.2, 192.168.0.136.

После загрузки виртуальной машины ее не обязательно выключать, достаточно будет нажать кнопку паузы и во время следующего сеанса работы не придется ждать загрузки виртуальной ОС, но при этом, в некоторых случаях, нужно следить за системными временем, особенно при копировании новых файлов (имеющих более позднюю дату создания относительно системы) для сборки.

По умолчанию, в системе присутствует один пользователь:

• user, пароль 123456

Суперпользователя root в виртуальной машине нет, для действий с его привилегиями можно пользоваться командами su или sudo.

После входа можно переключиться на консоль (Ctrl+Alt+F(1-6)) и запустить MidnightComander (mc).

Основная рабочая папка /home/user/src, содержимое:

- kernel содержит ядро системы, в корневой директории ядра лежат скрипты: menuconfig.sh – служит для конфигурирования ядра системы штатной загрузки build.sh – служит для сборки ядра
- rootfs/nand fs содержит корневую систему штатной загрузки собираемую с помошью buildroot, скрипт build\_system собирает корневую ФС и копирует ее архив в /home/user/tftp папку. Для конфигурирования содержимого необходимо выполнить «make menuconfig», для сборки достаточно выполнить скрипт build.sh
- rootfs/safe fs содержит корневую систему для safe загрузки, Для конфигурирования содержимого необходимо выполнить «make menuconfig», для сборки достаточно выполнить скрипт build.sh
- u-boot содержит загрузчик системы, в корневой директории лежат скрипты: build.sh – собирает u-boot для загрузки системы с NAND flash и копирует исполняемые фаилы в /home/user/tftp папку

# 7.1.1. Примеры

# Обновление ядра Linux, для этого:

- запускаем скрипт /home/user/src/kernel/linux-2.6.XX/build.sh
- включаем/перезагружаем плату с подключенным Ethernet (разъем T1) и RS232 кабелями
- прерываем в u-boot процесс загрузки нажатием любой клавишы
- выполняем "run system\_update" Загрузка ядра Linux с TFTP сервера, для этого:
- включаем/перезагружаем плату с подключенным Ethernet (разъем T1) и RS232 кабелями
- прерываем в u-boot процесс загрузки нажатием любой клавишы
- выполняем "run tftp\_boot"

# 8. Общий принцип работы системы

После подачи питания (перезагрузки), процессор запускает загрузчик (находится во внутренней не перепрограммируемой ROM), который анализируя уровни конфигурационных сигналов, определяет источник загрузки.

Поскольку внешняя DDR3 (или любая другая память - не инициализирована), первое запускаемое приложение должно быть загрузчиком. Это приложение (первичный загрузчик u-boot) в первую очередь должен проинициализировать внешнюю память (например, правильно настроить параметры DDR3), скопировать исполняемое приложение из внешней Flash памяти во внешнюю DDR3 память и передать ему управление.

Вторичный загрузчик u-boot обладает обширными возможностями, например, он умеет копировать файлы по TFTP, SD и т.п., поддерживает целый набор команд и режимов. В переменных окружения u-boot есть команда запуска, в которой указано, по какому адресу NAND flash следует прочитать образ ядра, куда этот образ памяти записать и по какому адресу запустить. Следующие сообщения консоли иллюстрируют этот процесс:

```
NAND read: device 0 offset 0xa0000, size 0x440000 
  4456448 bytes read: OK 
## Booting kernel from Legacy Image at 81000000 ...
```
Перед запуском ядра Linux, оно первым делом проверяет контрольную сумму собственного архива и распаковывает себя (в случае safe загрузки, ядро включает в себя еще корневую ФС), иллюстрация:

```
## Booting kernel from Legacy Image at 81000000 ...
  Image Name: Linux-2.6.37
 Image Type: ARM Linux Kernel Image (uncompressed) 
 Data Size: 2957220 Bytes = 2.8 MiB 
   Load Address: 80008000 
   Entry Point: 80008000 
   Verifying Checksum ... OK 
   Loading Kernel Image ... OK 
Starting kernel ...
```
Далее идет инициализация всей системы, драйверов, файловых систем, после чего управление передается скриптам начального запуска.